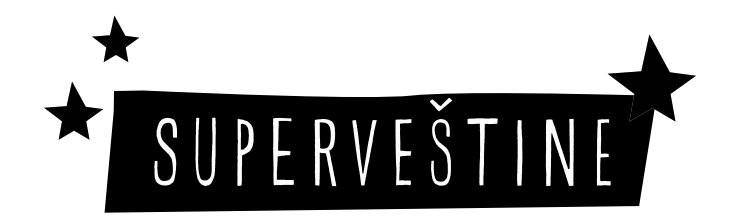

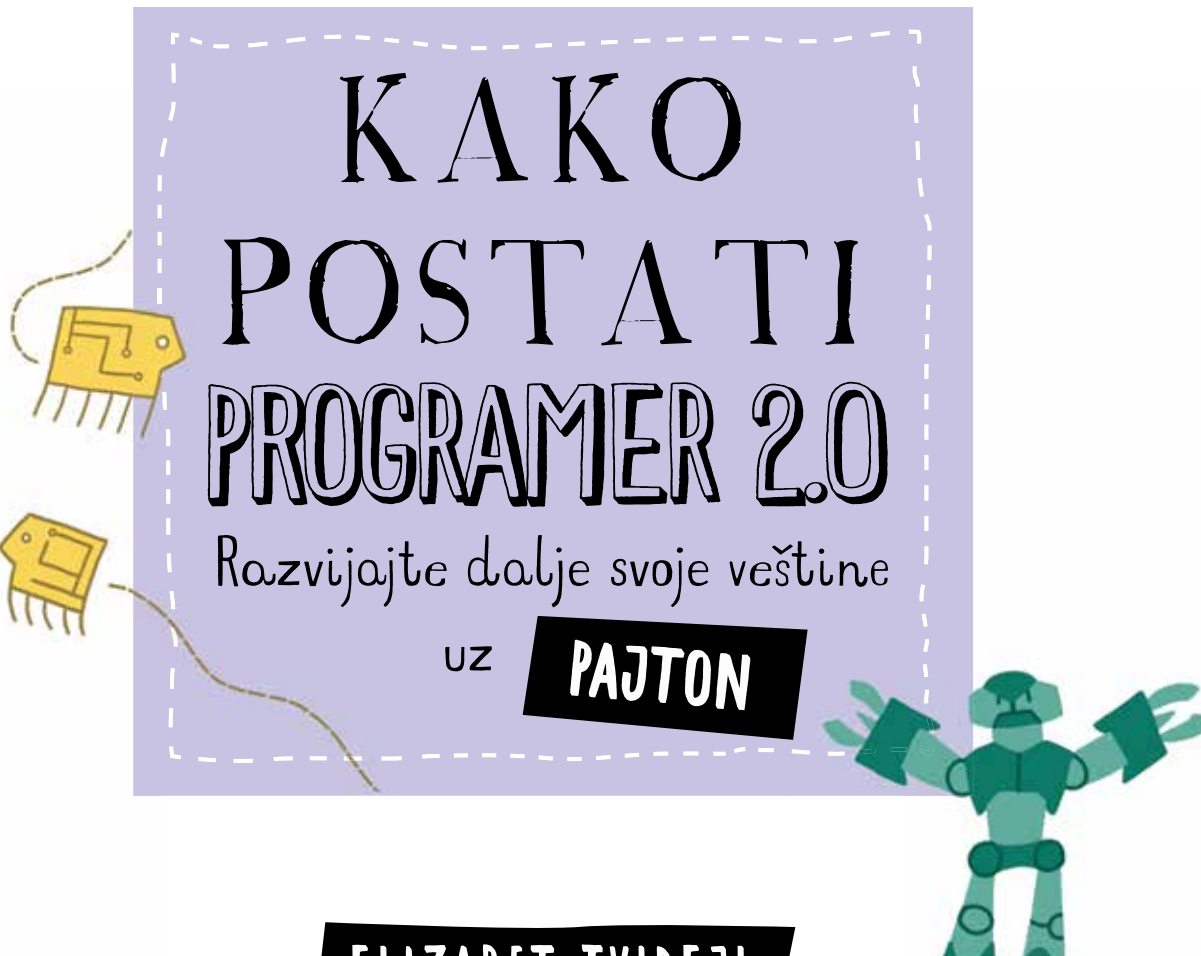

# ELIZABET TVIDEJL

![](_page_0_Picture_3.jpeg)

![](_page_1_Picture_0.jpeg)

### O AUTORU

*Elizabet Tvidejl je osnivač kompanije Sajfer koja u letnjim kampovima podučava decu informatici na nov i uzbudljiv način. Ona je informatičar i jedan od autora edicije Kids Get Coding (Wayland 2016). Konsultant je vodećih arhitektonskih fi rmi i pomaže im u uvođenju programiranja u procese dizajniranja.* 

*Naziv originala: SUPERSKILLS: How to Code 2.0 by Elizabeth Tweedale*

*Copyright © QED Publishing 2017 First published in the UK by QED Publishing Part of the Quarto Group The Old Brewery, 6 Blundell Street, London N7 9BH Prava za srpsko izdanje © 2018 Vulkan izdavaštvo*

*Izdavač: Vulkan izdavaštvo d.o.o. Gospodara Vučića 245, Beograd*  office@vulkani.rs *www.vulkani.rs*

*Za izdavača: Miroslav Josipović Nenad Atanasković Saša Petković*

*Izvršni urednik: Dubravka Trišić*

*Urednici: Aleksandra Golubović Nebojša Burzan*

*Prevod: Stefan Alidini*

*Lektura i korektura: Igor Stanojević*

*Stručna redaktura: Stefan Trkulja*

*Štampa: Kina*

*Tiraž: 3.000 primeraka*

*ISBN 978-86-10-02168-4 COBISS.SR-ID 254806284*

![](_page_1_Picture_15.jpeg)

# SADRŽAJ

 $\circ$ 

![](_page_2_Picture_84.jpeg)

6,

![](_page_2_Picture_2.jpeg)

#### <sup>4</sup> UVOD

# DOBRO DOŠLI U SVET PROGRAMIRANJA

*Svako može da piše programe! Istina je – sve što je potrebno su kreativnost i radoznalost. Danas se kompjuterski programi kriju iza svega, tako da kad čovek jednom nauči da programira, može da promeni svet i postane šta god želi!*

*U budućnosti će sve više poslova zahtevati programiranje. Ova knjiga podeljena je na superveštine, a svaka je zasnovana na drugačijem zanimanju. Naučićete kako programski jezik pajton može da vam pomogne u sticanju tih veština.*

### MOGU LI I JA DA NAUČIM DA PROGRAMIRAM?

*Naravno! I nikakvo predznanje nije potrebno da biste pomoću ove knjige savladali osnove programiranja. Međutim, ako ste ranije već učili neki programski jezik, poput skrača, kodiranje u pajtonu će vam ići mnogo lakše. Najveća razlika između njih je u tome što je pajton tekstualni jezik – komande se moraju kucati pomoću tastature – dok se u skraču programi pišu tako što se spajaju gotovi blokovi komandi.* 

### KAKO JE ORGANIZOVANA OVA KNJIGA

*Ovde ćemo vas upoznati s deset veština koje su ključne u programiranju. Koristićemo programski jezik pajton da bismo videli kako se njegov kod koristi u različitim zanimanjima u stvarnom svetu. Najbolje je da čitate poglavlja po redu, jer se svako novo poglavlje oslanja na prethodno. Ako preskočite neko poglavlje, može vam promaći nešto bitno.* 

# MALI SAVET

*Ako se niste ranije bavili programiranjem, pokušajte da prvo naučite skrač uz pomoć knjige Kako postati programer u 10 lakih koraka!*

# ŠTA JE PROGRAM?

*Programi se nalaze u tehnologijama koje koristimo svaki dan. To je niz uputstava koja dajemo računaru da bi on znao šta da radi. Programiranje je zapravo znanje kako da ta uputstva damo raznim vidovima tehnologije, od mobilnih telefona do softvera za brojanje glasova na izborima. Možda to niste shvatili ranije, ali programiranje može da vam pomogne da postanete bolji stručnjak u bilo kom poslu koji budete odabrali.*

*Programiranje je kao pisanje knjige. Svaki niz uputstava je kao rečenica, a da bismo napisali knjigu, moramo da ispišemo mnogo rečenica u nizu. Program je zapravo gotova knjiga u programiranju i predstavlja zbirku uputstava, ili celu priču o tome šta neka tehnologija treba da čini.*

> KAKO BUDEMO STICALI NOVE SUPERVEŠTINE KROZ OVU KNJIGU, ISTRAŽIVAĆEMO RAZNA ZANIMANJA KOJA KORISTE PROGRAMIRANJE!

*Program je ono što svakodnevnim uređajima omogućava da funkcionišu. Na primer, da nema programa koji upravljaju spajanjem poziva ili aplikacijama koje koristite, mobilni telefon bi bio samo skup komad metala sa svetlima. Međutim, da li ste znali da su kompjuterski programi tesno povezani s najrazličitijim industrijama i zanimanjima širom sveta?*

PILOT: *Kompjuterski program upravlja autopilotom, kojem pravi pilot može da prepusti upravljanje avionom.*

MEDICINA: *Postoje programi za dijagnoze, koji mogu da utvrde od čega ljudi boluju koristeći mnoštvo podataka laboratorijskih analiza.*

ZEMLJORADNICI: *Programi se koriste čak i u poljoprivredi! Sićušni senzori koriste se u žitnim silosima i pomažu u kontroli temperature, a GPS sateliti prate celokupni usev sa 20.000 kilometara iznad Zemlje.*

# PROGRAMI U VAŠIM ŽIVOTIMA

*Razmislite o poslovima koje rade članovi vaše porodice i prijatelji. Kako oni koriste tehnologiju? Možete li da smislite način na koji bi im neki kompjuterski program pomogao u poslu? Kako bi vama neki program pomogao u školi? Da li bi mogao da vam pomogne i s domaćim zadacima?*

![](_page_4_Picture_11.jpeg)

 $6$  VEŠTINA 1

# PROGRAMIRANJE U SVETU

*Možemo da upotrebimo različite programske jezike da obavimo isti zadatak, ali određeni programski jezici dobri su za određene oblasti. Kako odabrati jezik koji bi nam najviše odgovarao?*

## ODABIR PROGRAMSKOG JEZIKA

*Najpre treba da osmislimo koje bismo sve zadatke voleli da izvršimo, a zatim da vidimo koji jezici su dobri za šta, i tako ćemo moći da odaberemo jezik koji će nam najviše odgovarati. Pošto većina programskih jezika pokriva većinu programskih funkcija, ukoliko nismo sigurni šta nam sve treba, najbolje je odabrati neki koji se nalazi u sredini.*

*Preporučeni prelaz tokom učenja izgleda ovako:*

SKRAČ JUNIOR: *Vizuelni programski jezik koji koristi gotove slike i blokove, što je odličan uvod u programiranje.* 

SKRAČ: *Još veća vizuelna zabava s blokovima koda, koji se koriste za pravljenje video-igara i animacija.*

PAJTON: *Tekstualni programski jezik, koji je lak za korišćenje i dobar za različite zadatke.*

HTML/CSS/JAVASKRIPT: *Tri programska jezika koji su najbolji za veb-sajtove.*

C++/JAVA: *Napredni programski jezici koji se koriste za pravljenje brzih i naprednih programa.*

ČAK I DA SAVLADATE SAMO JEDAN PROGRAMSKI JEZIK, MOĆI ĆETE U NJEMU DA REŠITE VEĆINU PROGRAMERSKIH PROBLEMA – SAMO ĆE NEKI BITI LAKŠI OD DRUGIH. ZAMISLITE DA POKUŠAVATE DA RAZGOVARATE S NEKIM KO NE RAZUME VAŠ JEZIK. IZVODLJIVO JE, SAMO JE MALO TEŽE!

# TEHNOLOGIJA MENJA SVET

*Na koji tačno način tehnologija menja svet? Možemo to da razložimo na sedam glavnih područja, koja zovemo megatrendovima!*

#### 1 LJUDI I INTERNET

*Ljudi dolaze u dodir s predmetima koji su povezani s internetom, poput odeće koju nose ili zgrade u kojoj žive.*

#### **<sup>2</sup>** SUPERKOMPJUTERI

*Računari su sve manji i je iniji, pa postaje lakše da svi imaju brz i koristan računar. U poređenju s kompjuterom od pre 15 godina, danas je i pametni telefon superkompjuter!* 

3 SVE JE UMREŽENO *Majušni senzori dodaju se na raznorazne računare i uređaje kako bi nam pomogli da pratimo podatke koji postoje u svetu, kao što su vremenska prognoza na Antarktiku ili količina leda koja se topi na Severnom polu!*

4GOMILA PODATAKA *Majušni senzori povezani na internet sakupljaju ogromne količine podataka. Programi koji služe za rešavanje problema mogu da se uče na tim podacima i pomognu nam da rešimo neke probleme i odgovorimo na velika pitanja.*

#### **E VEŠTAČKA INTELIGENCIJA**

*Kada programi za rešavanje problema analiziraju velike količine podataka i počnu da formiraju nova pitanja, to već možemo nazvati veštačkom inteligencijom. Ne samo da ovi programi mogu da uče od onoga što pronađu, nego imaju i sposobnost da sami pišu svoje programe i tako evoluiraju.*

![](_page_6_Picture_13.jpeg)

6VAŽNO JE DELITI! *Internet čini deljenje informacija lakšim. Danas možete da upotrebite računar i internet i da o svom domaćem iz matematike razgovarate s nekim na drugoj strani sveta!*

7 3D ŠTAMPA *Predmeti danas mogu da se štampaju i u 3D. Ako vam je potreban šrafciger, a ne možete nigde da ga nađete – samo odštampajte novi na 3D štampaču!*

# ŠTA NAM JE POTREBNO?

*Za učenje pajtona neophodan je računar; desktop ili laptop, svejedno. Trebaće vam i pristup internetu, da*  preuzmete potrebni softver.

## PRIONITE!

*U ovoj knjizi naučićete ključne koncepte informatike. Informatika izučava kompjutere i tehnologiju – pipav posao! Nemojte se zabrinuti ako naiđete na komplikovane primere. Isprobavanjem naprednijih koncepata, čak i bez potpunog razumevanja detalja, bolje ćete razumeti "hiljadu zašto i hiljadu zato" u programiranju. To će vas motivisati da u budućnosti učite još više.*

*Primeri u ovoj knjizi koriste verziju Python 3.5.2 i neke od njegovih novih funkcija. Ako koristite stariju verziju, npr. Python 2.7, neki od ovih primera možda neće raditi.*

# POTRAŽITE POMOĆ!

*Kad se negde zaglavite, pokušajte da potražite pomoć na Guglu. Uvek možete da kopirate poruke o grešci (iz bagova koje imate u kodu) na stranicu pretraživača, i to će vas obično uputiti na koristan odgovor. Jedan od sajtova koji ima dobre odgovore na razna pitanja, kao i*  ljude koji su voljni da pomognu, jeste www.stackoverflow. *com, popularni sajt za postavljanje pitanja u vezi s bilo kojim tekstualnim programskim jezikom.*

![](_page_7_Picture_8.jpeg)

#### SUPERVEŠTINA 1: PROGRAMIRANJE U SVETU 9

# HAJDE DA KUCAMO, KVERTI!

*Pošto ćete pajtonov kod morati da kucate, veoma je*  važno da najpre naučite i neke osnove daktilografije. Za *početak pređite ove lake korake, a onda pređite na internet da biste dalje vežbali!*

#### ISPRAVITE SE

- *Sedite pravo i ispravite leđa.*
- *Savijte laktove.*
- *Neka razdaljina između vas i monitora uvek bude između 45 i 70 cm. Otprilike kao dve-tri košarkaške lopte.*

#### POČETNI PRSTOMET – PRONAĐITE KVRGE

- *Početni red je niz tastera na kojima prsti leže dok ne kucaju.*
- *Tasteri F i J obično imaju kvrge na sebi i pokazuju gde bi trebalo staviti kažiprste. Kvržice su takođe korisne za pronalaženje početnih tastera bez gledanja. Pokušajte!*
- *Postavite prste na A, S, D, F i na J, K, L i Č (ili ;). Tih osam tastera predstavlja početni red.*
- *Postavite zglobove na podlogu ispred tastature.*

#### TASTERI + PRSTI

*Svaki taster pokriva određeni prst. Pokušajte da vidite kojim prstima možete da dohvatite ostala slova na tastaturi.*

#### POKRETI PRSTIJU

- *Trudite se da pokrećete samo onaj prst koji je potreban da pritisnete taster.*
- *Kada završite s kucanjem slova koje ste hteli, vratite prst na početni red.*
- *Da li ste znali da je tastatura napravljena imajući u vidu ljudske ruke? Tasteri su raspoređeni tako da olakšaju pomeranje prstiju do raznih tastera uz minimalni pokret.*

![](_page_8_Picture_18.jpeg)

#### BRZINA

*Nemojte žuriti. Na samom početku preciznost je mnogo važnija od brzine.*

#### PONAVLJANJE JE MAJKA ZNANJA!

*Najbolji način da se priviknete na kucanje jeste da vežbate. Isprobajte na nekom od ovih sajtova:* 

*www.ratatype.com www.typingclub.com*

MALI SAVET!

*Nemojte viriti! Pokrijte ruke nekom tkaninom da biste bili sigurni da nećete gledati u tastaturu dok kucate.*

# INSTALIRANJE PAJTONA

*Pajton je lako naučiti zato što ljudsko oko lako može da pročita kod, a Pajton interpreter registruje bagove u kodu. Nije strog što se tiče razmaka ili uvučenih redova i nema toliko specijalnih karaktera kao C++ i java. Sa pajtonom je vrlo lako napisati i prilično složen program, i to pomoću samo nekoliko linija koda.*

![](_page_9_Picture_3.jpeg)

#### SUPERVEŠTINA 1: PROGRAMIRANJE U SVETU 11

![](_page_10_Figure_1.jpeg)

# POSTANITE PROGRAMER

*Da biste postali programeri, prvo morate da znate kako da napišete program koristeći programske jezike. Ovde ćete naučiti kako da komunicirate s računarom koristeći pajton, i kako da napravite, sačuvate i pokrenete svoj prvi program.*

# ŠTA RADI PROGRAMER?

*Programer piše programe koje računari izvršavaju. Programeri imaju različita iskustva i mnogo različitih interesovanja. Pišu kodove za različite vrste programa, od veb-aplikacija, poput Fejsbuka (Mark Zakerberg), do programskih jezika poput pajtona (Gvido van Rosum). Programeri mogu ga rade samostalno, ali sve češće rade u timovima.* 

## KAKO RAČUNAR IZVRŠAVA PROGRAM?

*Vaš posao kao programera je da komunicirate s hardverom računara. Govorite mu kako da analizira podatke i reši zadate probleme.*

*Program koji napišete ide do procesora koji ga obrađuje. Procesor je nešto nalik komandnom štabu računara. On prenosi vaša uputstva od i do ulaznih i izlaznih uređaja, memorije i mreža.*

> $L$  $-5$

(4つ) 出版 (-)

![](_page_11_Picture_8.jpeg)

## ULAZNE I IZLAZNE JEDINICE

- *Koristimo ulazne i izlazne jedinice kako bismo komunicirali s računarom. U njih spadaju tastatura, ekran, miš, tačped, štampač, skener, zvučnik i mikrofon.*
- *Mrežu čine veze između vašeg računara i drugih kompjutera. Mreža koju najčešće koristimo je internet!*
- *Procesor koristi memoriju računara kako bi smestio podatke koje koristi pri pokretanju programa. Memorija može biti smeštena i u spoljnim uređajima, poput*  USB-ova ili fleš-drajvova.

![](_page_12_Picture_5.jpeg)

#### 14 SUPERVEŠTINA 2: POSTANITE PROGRAMER

# VAŠ PRVI PROGRAM

*Da biste ukucali i pokrenuli vaše programe, koristićete ljusku programa. Pajtonova ljuska zove se IDLE, što znači interaktivno okruženje za razvoj (Interactive DeveLopment Environment). IDLE čini pisanje programa na pajtonu lakšim, isto koliko i so ver za obradu teksta, poput Vorda, čini pisanje knjiga lakšim.*

 $\Box$   $\times$ 

### IDLE LJUSKA

*Ako ste ovladali Superveštinom 1 i preuzeli Pajton, naći ćete nekoliko novih programa na vašem računaru. Nađite IDLE ljusku i otvorite je. Trebalo bi da vidite ovaj prozor:*

Python 3.5.2 (v3.5.2:4def2a2901a5, Jun 26 2016, 10:47:25) [GCC 4.2.1 (Apple Inc. build 5666) (dot 3)] on darwin Type "copyright", "credits" or "license()" for more information. >>>

#### MALI SAVET! *U zavisnosti od toga koji operativni sistem koristite, vaš IDLE može izgledati drukčije od slika koje su ovde prikazane. Ali ne brinite, sam programski kod će izgledati isto!*

REČ PRINT JE VRSTA KOMANDE U PAJTONU, KOJA SE NAZIVA FUNKCIJA (VID. STR. 24). KORISTI SE ZA PRIKAZ NA EKRANU ONOGA ŠTO SE U KODU NALAZI U NAVODNICIMA. NIJE BAŠ ISTO KAO ŠTAMPANJE S RAČUNARA NA PAPIR!

#### HAJDE DA POPRIČAMO

*Kada otvorite Pajtonovu ljusku, trebalo bi da vidite sledeće:* 

![](_page_13_Picture_184.jpeg)

*To je pajtonov način da vam poruči da je spreman da primi komandu. Sve što treba da znate je kako da govorite pajtonom!*

*Hajde da pokušamo. Ukucajte:* 

*>>> print ("Zdravo, svete")*

*Na kraju linije pritisnite Enter (ili Return). Ako ste pravilno uneli kod, primetićete da Pajtonova ljuska kaže:* 

![](_page_13_Picture_15.jpeg)

*Bravo! Upravo ste napisali prvi mali program i obavili prvi razgovor na pajtonu! Sada treba da proverimo ima li grešaka i potom sačuvamo naš razgovor kako bismo mogli da ga vodimo iznova i iznova.*

### SUPERVEŠTINA 2: POSTANITE PROGRAMER 15

### PRVI PROGRAM

*Zdravo, svete je poznati prvi program za mlade programere početnike. Kao da programer kaže zdravo računaru, a računar mu otpozdravlja. U stvarnosti, zapravo ste računaru samo dali komandu da prikaže reči: "Zdravo, svete".*

![](_page_14_Picture_3.jpeg)

# GREŠKE U SINTAKSI

*Sintaksa je grupa pravila programskog jezika. Ta pravila su veoma važna, da bi računar razumeo i znao šta pokušavate da mu kažete na jeziku koji koristite.*

*Zamislite da nekome pokušavate da kažete "Programiranje je najbolja stvar na svetu", ali u stvari kažete "Stvar svetu je najbolja na programiranje". To ne bi imalo mnogo smisla, jer druga rečenica ne odgovara sintaksi, to jest pravilima srpskog jezika. Ovo važi i za jezik pajton. Hajde da pogledamo primer.*

*Pokušajte da otkucate tekst koji se nalazi ispod, ali namerno izostavite drugi navodnik (") iz prethodnog programa:*

 $\overline{\bullet\bullet\bullet}$ 

#### *print ("Zdravo, svete)*

*Dobićete sledeće:*

 $\overline{\bullet\bullet\bullet}$ 

**AAAAAA!** SyntaxError: EOL while scanning string literal

*Te poruke o greškama su korisne da biste razumeli gde ste pogrešili.*

# NAJČEŠĆE GREŠKE U SINTAKSI, I KAKO IH POPRAVITI

- *1 unexpected indent Proverite da li dodatni razmaci na početku linija koda odgovaraju onom što se očekuje. Razmaci su uvučeni redovi.*
- *2 EOL while scanning string literal Proverite da li fale navodnici na početku ili kraju.*
- *3 invalid syntax Proverite da li ste sve dobro ukucali.*
- *4 invalid syntax Proverite da li ste upotrebili pravu vrstu navodnika (" ili ').*
- *5 invalid syntax Proverite da li ste možda zamenili crticu (-) donjom crtom (\_).*
- *6 invalid syntax Proverite da li koristite dobre zagrade. Najčešće zagrade u upotrebi u pajtonu su ( ), ali koriste se i drugi tipovi: [ ] i { }.*